## **УТВЕРЖДАЮ**

**генерального директора -Петербург» Т.М. Козлякова 2018 г.**

# **МОДУЛЬ ВВОДА АНАЛОГОВЫХ СИГНАЛОВ ВОСЬМИКАНАЛЬНЫЙ**

## **ADC<sup>8</sup> S**

# **МЕТОДИКА ПОВЕРКИ**

## **СЕМШ 10.1008МП**

# CEMIII10.1008MII

 $\sim 10^{-1}$ 

# СОДЕРЖАНИЕ

 $\ddot{\phantom{0}}$ 

 $\ddot{\phantom{1}}$ 

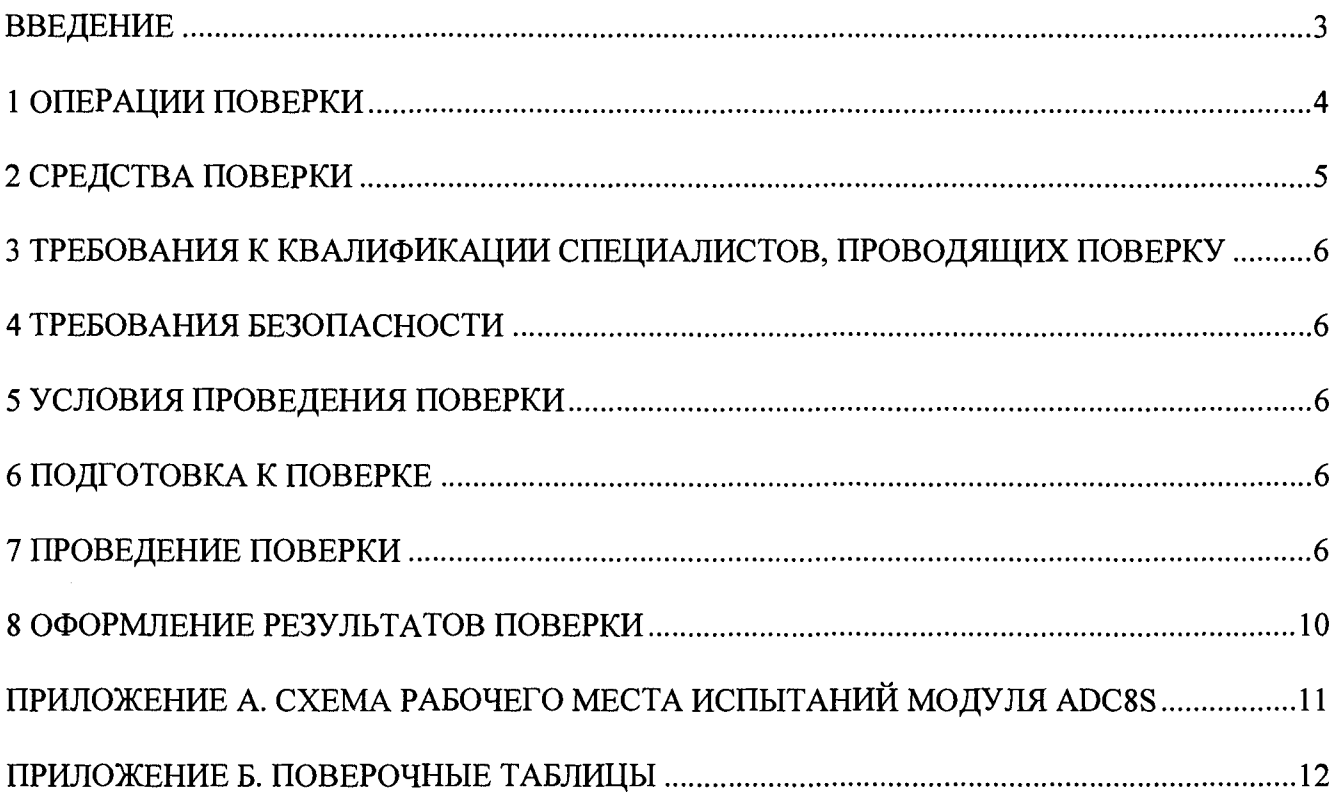

#### ВВЕДЕНИЕ

**Настоящая методика поверки предназначена для проведения первичной и периодической поверки (калибровки) модуля ввода аналоговых сигналов восьмиканального ADC<sup>8</sup> S (далее - модуль) на соответствие метрологических характеристик измерения параметров аналоговых сигналов: напряжения постоянного и переменного тока, частоты переменного тока, параметров кодовых сигналов переменного тока и интервалов времени в диагностических системах железнодорожной автоматики и телемеханики.**

**Интервал между поверками - 6 лет.**

## **1 ОПЕРАЦИИ ПОВЕРКИ**

**1.1 При проведении поверки должны быть выполнены операции, указанные в таблице 1.**

**1.2 При получении отрицательных результатов при выполнении любой из операций поверка прекращается и прибор бракуется.**

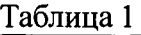

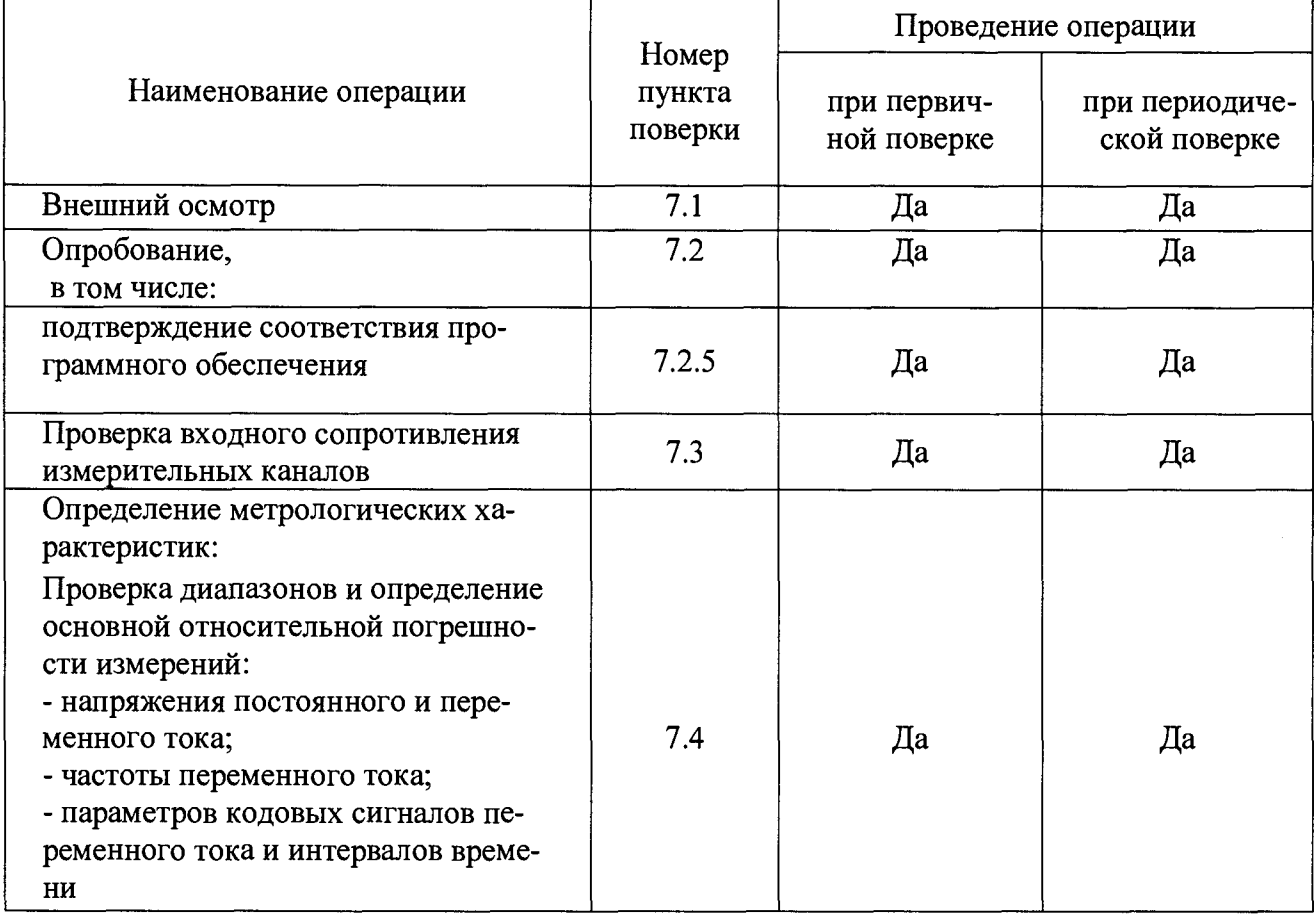

 $\pmb{\Delta}$ 

## **2 СРЕДСТВА ПОВЕРКИ**

**2.1 Перечень средств поверки приведен в таблице 2. Таблица 2**

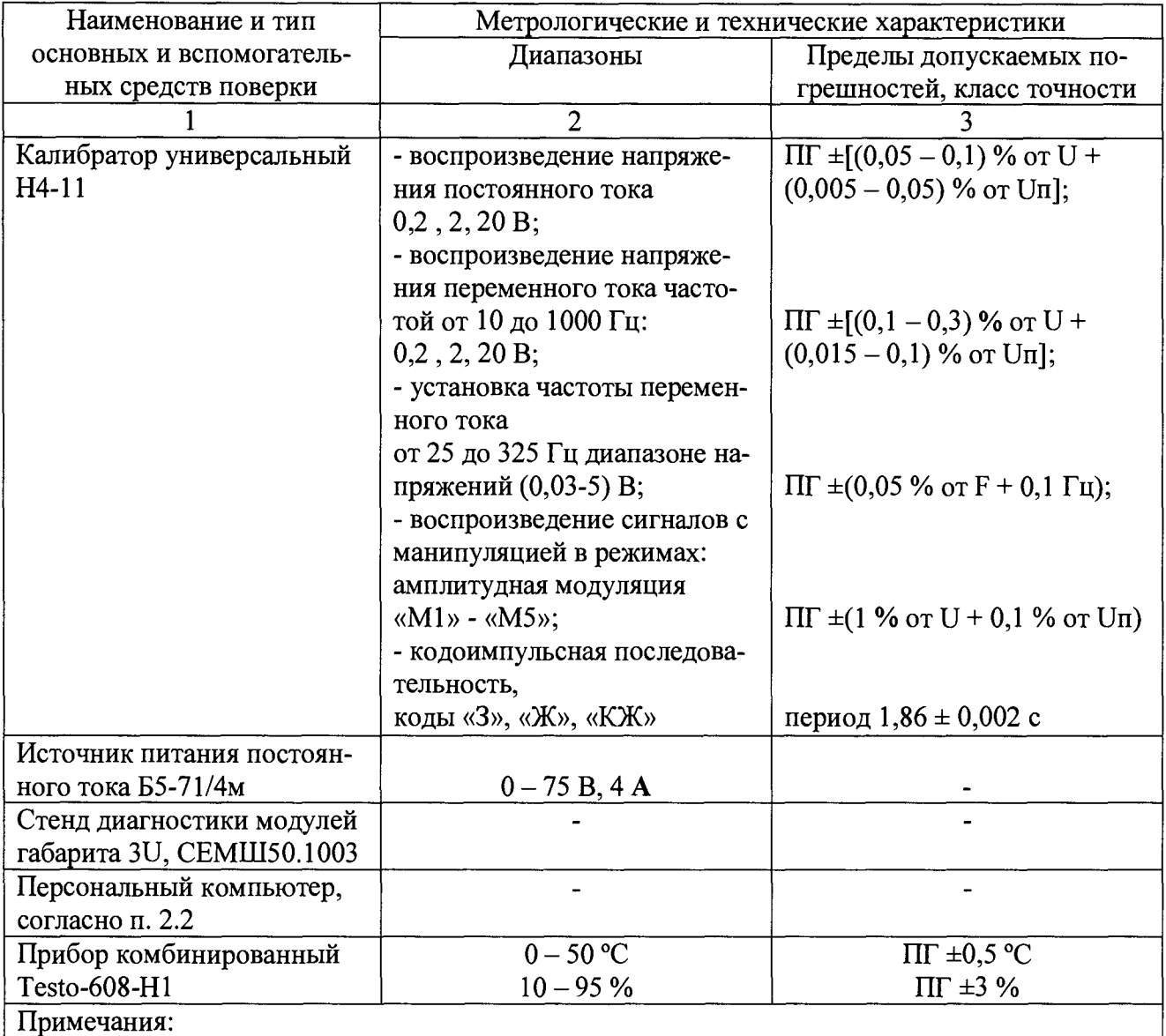

**1. Допускается использование других эталонных средств измерений, обеспечивающих измерения метрологических характеристик с требуемой точностью.**

**2. Эталонные СИ должны быть поверены и иметь действующее свидетельство (отметки в формулярах или паспортах) о поверке.**

**3. Стенд диагностики модулей габарита 3U, СЕМШ50.1003 поставляется по договору с заводом-изготовителем**

**2.2 Персональный компьютер должен обладать конфигурацией не хуже, чем следующая:**

**- компьютер с установленной ОС «Windows» версии не ниже «ХР SP3»;**

**- центральный процессор архитектуры х86 или х64 с тактовой частотой от 2 ГГц;**

**- плата расширения Advantech PCI-1611 или аналог;**

- **последовательный порт RS-232;**
- **оперативная память от 2 Гб;**

# <span id="page-5-0"></span>**3 ТРЕБОВАНИЯ К КВАЛИФИКАЦИИ СПЕЦИАЛИСТОВ, ПРОВОДЯЩИХ ПОВЕРКУ**

**3.1 Специалисты, проводящие поверку, должны быть аттестованы в качестве поверителей средств измерений.**

**3.2 Специалисты, проводящие поверку, должны иметь навыки работы на персональном компьютере.**

#### **4 ТРЕБОВАНИЯ БЕЗОПАСНОСТИ**

**При проведении поверки необходимо соблюдать требования безопасности, приведенные в руководствах по эксплуатации на средства поверки и поверяемый модуль.**

#### **5 УСЛОВИЯ ПРОВЕДЕНИЯ ПОВЕРКИ**

**Поверку модуля проводить при нормальных условиях применения согласно ГОСТ 22261:**

**- температура окружающего воздуха (20 ± 10) °С;**

**- относительная влажность воздуха (30 - 80)** *%;*

**- атмосферное давление (84 - 106) кПа.**

#### **6 ПОДГОТОВКА К ПОВЕРКЕ**

**Модуль подготавливается к поверке в соответствии с требованиями настоящей методики поверки и следующих документов:**

**-модуль ввода аналоговых сигналов восьмиканальный ADC8S. Руководство по эксплуатации. СЕМИНО. 1008РЭ,**

**- стенд диагностики модулей габарита 3U. Руководство по эксплуатации. СЕМШ50.1003РЭ,**

**- ПО «Метрология ADC8S». Руководство пользователя. 52133845.50 5230 106-04 91 01,**

**- ПО «Утилита установки». Руководство пользователя. 52133845.50.5200 30-01.**

#### **7 ПРОВЕДЕНИЕ ПОВЕРКИ**

#### **7.1 Внешний осмотр**

**7.1.1 При проведении внешнего осмотра должно быть установлено соответствие модуля следующим требованиям:**

**- наличие маркировки (наименование изделия, товарный знак или наименование предприятия изготовителя, заводской порядковый номер, год изготовления, назначение индикаторов);**

**- четкость всех надписей на поверяемом модуле;**

**- чистота контактов разъемных соединителей;**

**- прочность и целостность всех покрытий, обеспечивающих защиту от внешних воздействий;**

**- отсутствие механических повреждений.**

**7.1.2 При невыполнении указанных требований модуль к дальнейшей поверке не допускается.**

#### 7.2 Опробование

7.2.1 Собрать схему рабочего места по поверке модуля в соответствии с приложением А.

7.2.2 Включить питание модуля, средств поверки и персонального компьютера.

7.2.3 Если метрологическое программное обеспечение не установлено, установить его на компьютере с прилагаемого компакт-диска, следуя указаниям.

7.2.4 Запустить программу «Метрология ADC8S». Контролировать появление основного окна программы (см. рисунок 1). Контролировать наличие в правой части основного окна панели управления с кнопками и полями ввода исходных данных для измерений, в верхней части окна - кнопок выбора режимов измерений.

7.2.5 Последовательно войти в режимы «Постоянный ток», «Переменный ток», «Модулированный сигнал», «Кодовый сигнал». Контролировать возможность переключения режимов измерения.

7.2.6 Нажать кнопку «Версия ADC8S» в окне программы. Контролировать появление в строке статуса программы сообщения: «ADC8S. Версия ПО 5.40.243. Контрольная сумма F328».

7.2.7 Перейти в режим «Переменный ток». В полях ввода действительных значений «U, B» и «F, Гц» установить значение напряжения 5 В и значение частоты 50 Гц, соответственно.

Нажать кнопку «Ввод в калибратор». Убедиться, что на калибраторе выставлены введенные значения, а в статусной строке программы появилось сообщение: «На калибраторе включено переменное напряжение 5.0000 В, 0.0500 кГц».

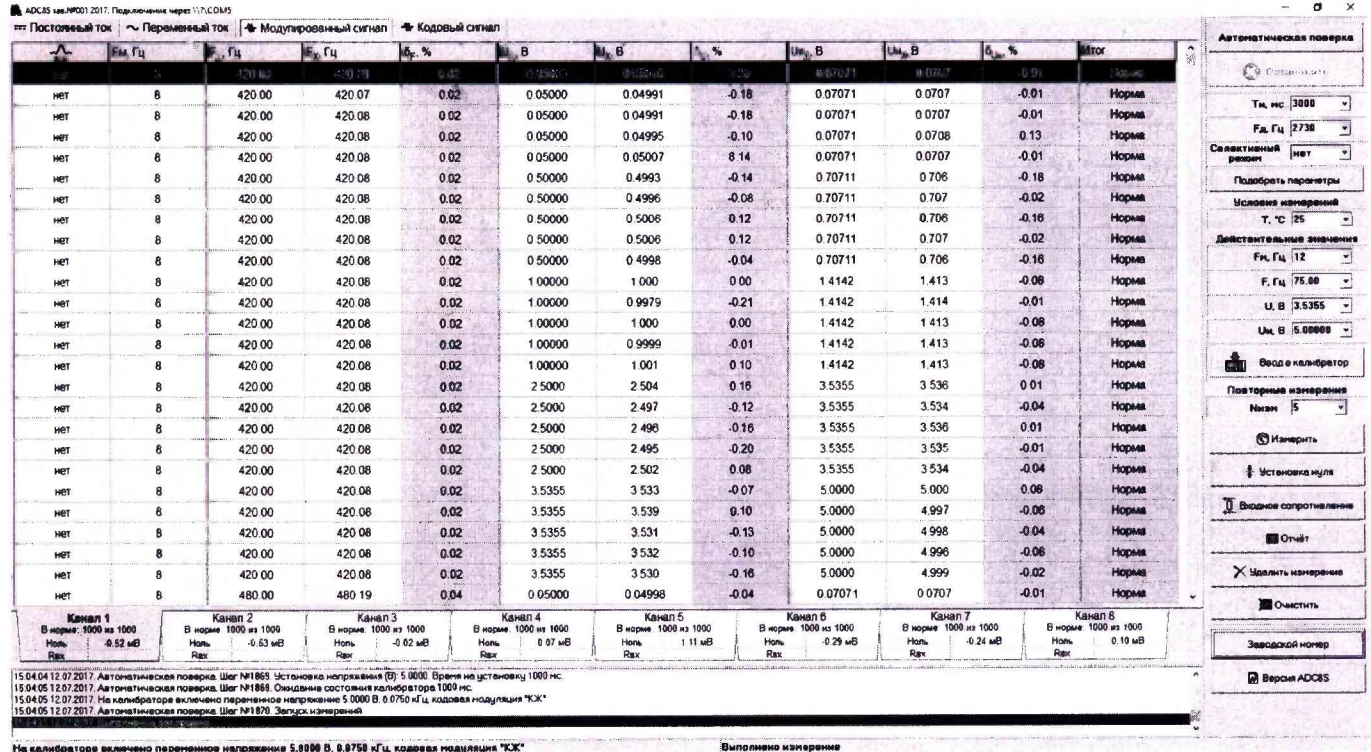

Рисунок 1 – Основное окно программы «Метрология ADC8S»

7.2.8 Нажать кнопку «Подобрать параметры». Убедиться, что в полях ввода «Ти, мс» и «Гд, Гц» установлены значения «1000». В поле повторных измерений «Nизм» ввести «50».

Нажать нескольких кнопку «Измерить». Контролировать выполнение последовательных измерений, появление в таблице измерений новых записей.

7.2.9 Нажать кнопку «Остановить». Убедиться, что повторные измерения больше не производятся.

**7.2.10 Переключиться последовательно на каждый канал, убедиться в наличии записей в таблице по всем каналам.**

**7.2.11 Нажать правой кнопкой мыши кнопку «Автоматическая поверка». В** появившемся меню выбрать «Модулированный сигнал  $\rightarrow$  Модуляция 8 Гц  $\rightarrow$  Несущая 420 **Гц». Убедиться, что программа автоматически переключилась в режим «Модулированный сигнал», количество повторных измерений равно 5, поля ввода действительных значений обновились, выставлены соответствующие показания на калибраторе и начаты измерения.**

**7.2.12 В течении 30-60 секунд программа должна осуществить по 5 измерений в 5 поверочных точках. В ходе измерений контролировать последовательную смену режимов, соответствие действительных значений в окне программы и на калибраторе.**

**7.2.13 По окончании измерений проверить наличие записей в таблице для всех каналов.**

**7.2.14 Выйти из программы, запустить её вновь. Убедиться, что значения полей ввода и записи в таблице сохранены.**

**7.2.15 Нажать кнопку «Очистить». В выпавшем меню выбрать пункт «Все таблицы». Контролировать очистку всех таблиц по всем каналам.**

**7.2.16 В случае невыполнения требований и функций, изложенных в п.п. 7.2.4 - 7.2.15 убедиться в правильности подключения стенда, наличии питания, необходимых соединений. Повторить п.п. 7.2.4 - 7.2.15.**

**При повторном невыполнении хотя бы одного из этих пунктов поверка прекращается.**

**7.2.17 При несовпадении в сообщении по п. 7.2.6 номера версии ПО или контрольной суммы модуль к поверке не допускается.**

#### **7.3 Проверка входного сопротивления измерительных каналов**

**7.3.1 На панели «Калибратор» стенда нажать кнопку «Измерение Rb x », контролировать включение соответствующего светодиода. При этом на вход модуля подключается добавочное сопротивление Ro (эквивалентная электрическая схема представлена на рисунке 2).**

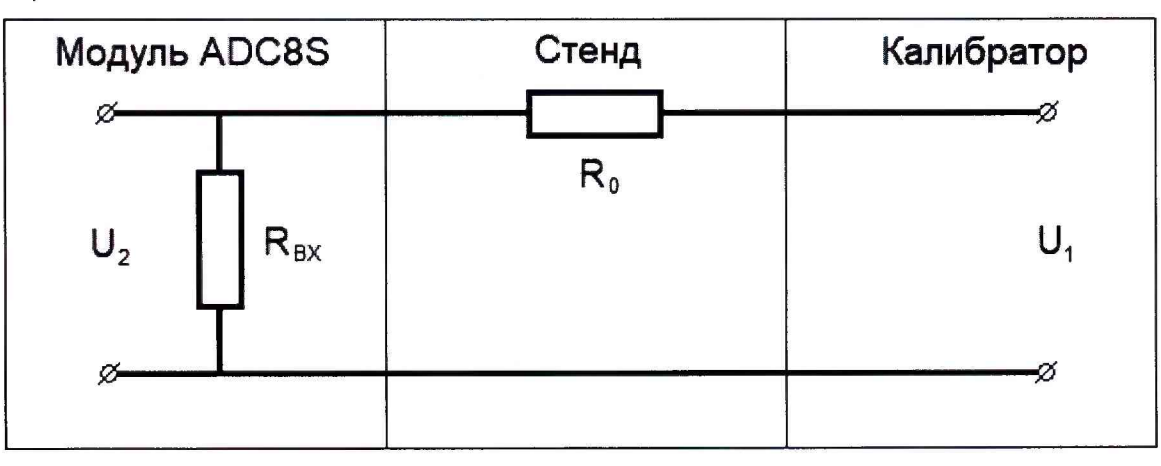

**Рисунок 2 - Схема измерения Rbx**

**7.3.2 Входное сопротивление модуля Rbx вычисляется по формуле:**

$$
R_{\rm BX} = R_0 \cdot U_2 / (U_1 - U_2) \tag{1}
$$

**где Ro - добавочное сопротивление 100 кОм ± 1 %,**

**U] - напряжение на выходе калибратора,**

**U2 - напряжение, измеренное модулем.**

**7.3.3 Контролировать переключение программы и калибратора в режим «Постоянный** ток» и установку действительного значения U<sub>1</sub> = 5 В. После окончания измерений контроли**ровать появление на закладках каналов основного окна программы значений входного сопротивления.**

«Калибратор» 7.3.4 Нажать кнопку «Измерение RBX» на панели стенда. контролировать выключение соответствующего светодиода.

7.3.5 Входное сопротивление допускаемых к дальнейшей проверке модулей не должно быть менее 450 кОм.

#### 7.4 Определение метрологических характеристик.

7.4.1 Произвести очистку всех таблиц.

7.4.2 Нажать кнопку «Автоматическая поверка». Контролировать начало поверки: переход в режим «Постоянный ток», установку действительных значений в окне программы и на калибраторе, начало измерений.

7.4.3 Контролировать ход поверки, сверяя режим и поверяемые точки в окне программы и на калибраторе со значениями из соответствующей поверочной таблицы (см. приложение Б).

7.4.4 Контролировать результаты измерений и значения относительной погрешности для всех нормируемых параметров (см. таблицу 3). В случае выхода значения относительной погрешности измерения за допускаемые пределы, соответствующие ячейки в таблице и канал будут выделены красным.

7.4.5 После завершения измерений ознакомиться с результатами измерений и значениями погрешностей. Результаты поверки считаются удовлетворительными, если во всех поверяемых точках пределы допускаемой погрешности не превышают значений, указанных в таблице 3.

Таблица 3 - Пределы допускаемых основных относительных погрешностей для различных видов измеряемых сигналов и параметров

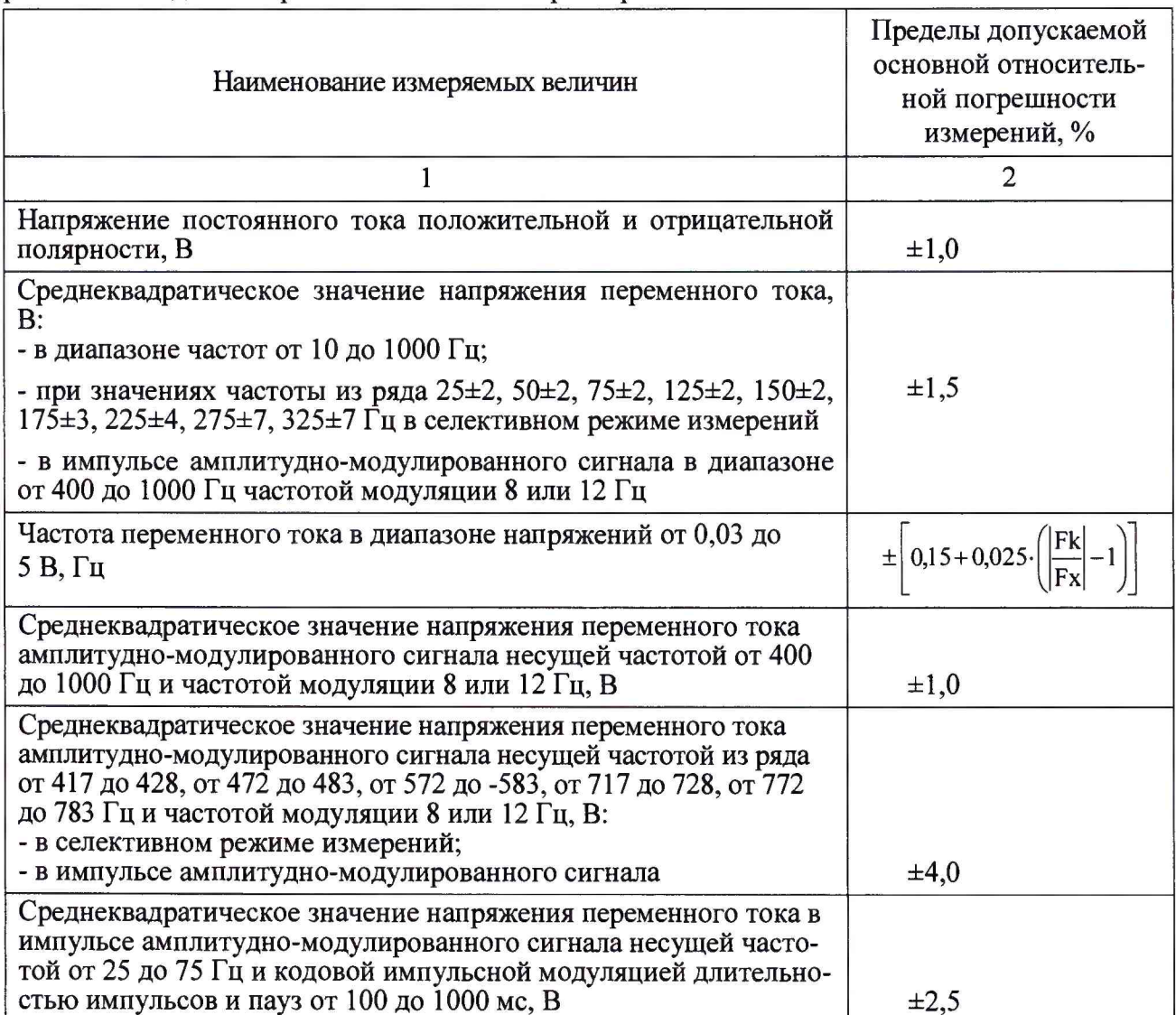

**Продолжение таблицы 3**

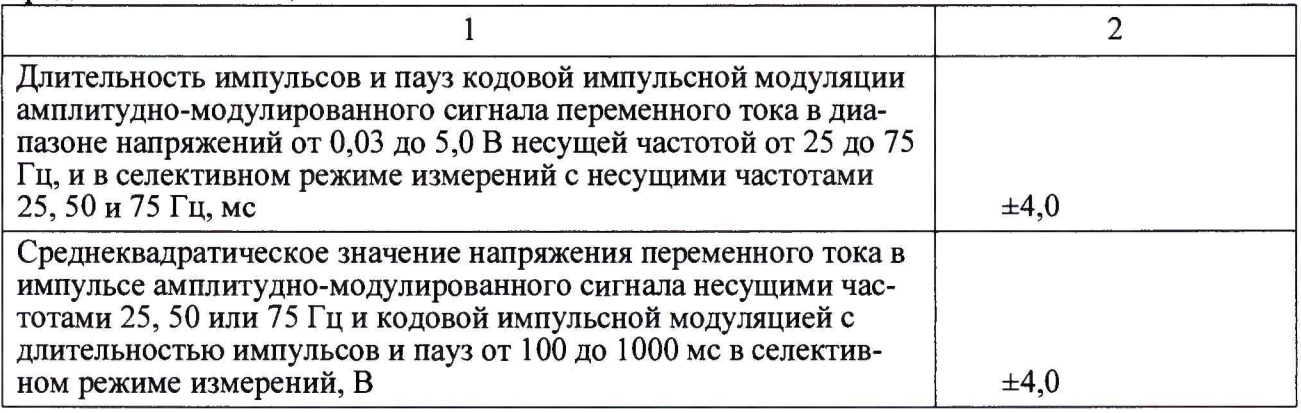

**7.4.6 Нажать кнопку «Отчёт». Контролировать формирование электронного документа, содержащего все результаты поверки. Убедиться, что отчет сформирован правильно. При необходимости отчет можно сохранить в файл или распечатать.**

**Примечание.**

**- При необходимости перед началом автоматической поверки, количество и значения поверяемых точек, количество повторных измерений могут быть изменены.**

**- Поверка в любой момент может быть остановлена.**

**- Каждый этап автоматической проверки может быть выполнен отдельно от остальных.**

## **8 ОФОРМЛЕНИЕ РЕЗУЛЬТАТОВ ПОВЕРКИ**

**8.1 Результаты поверки оформляются протоколом произвольной формы с приложением таблиц по форме указанной в Приложении Б.**

**8.2 Результаты поверки заносят в формуляр модуля.**

**8.3 Знак поверки при первичной поверке в виде наклейки наносится в формуляр, при периодической поверке - в виде наклейки на лицевую панель модуля.**

**8.4 В случае неудовлетворительных результатов поверки модуль признается непригодным к эксплуатации, оформляется извещение о непригодности.**

**Главный специалист отдела № 432 Н.М. Мурашева**

## ПРИЛОЖЕНИЕ А. СХЕМА РАБОЧЕГО МЕСТА ИСПЫТАНИЙ МОДУЛЯ

ADC8S

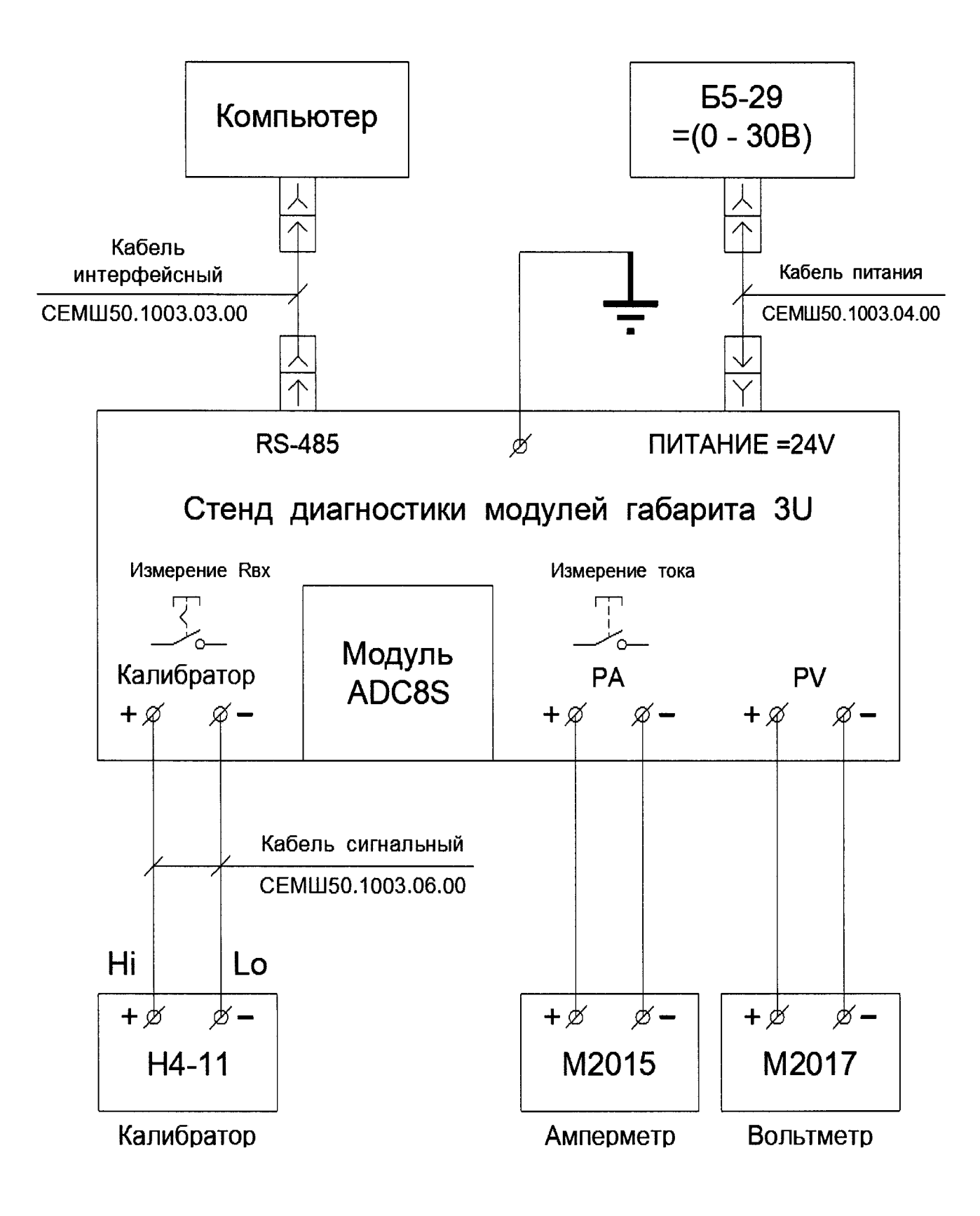

#### **ПРИЛОЖЕНИЕ Б. ПОВЕРОЧНЫЕ ТАБЛИЦЫ**

**Ниже приводятся поверочные таблицы Б.1 - Б.7 для каждого из различных видов поверяемых сигналов.**

**Таблица Б.1 - Напряжение постоянного тока положительной и отрицательной** полярности в диапазоне (0,05 -7) В.

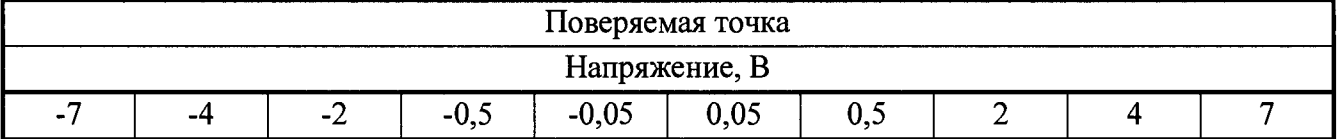

**Таблица Б.2 - Среднеквадратическое значение напряжения переменного тока в** диапазоне (0,03-5) В, частотой в диапазоне (10-1000) Гц.

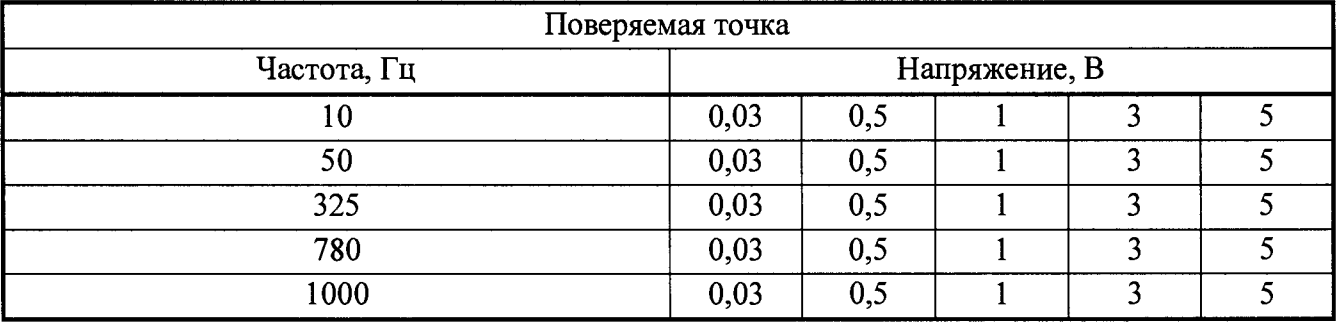

**Таблица Б.З - Среднеквадратическое значение напряжения переменного тока в диапазоне 0,03-5) В, частотой из ряда (25±2, 50±2, 75±2,125±2, 150±2, 175±3, 225±4, 275±7, 325±7) Гц в селективном режиме измерения.**

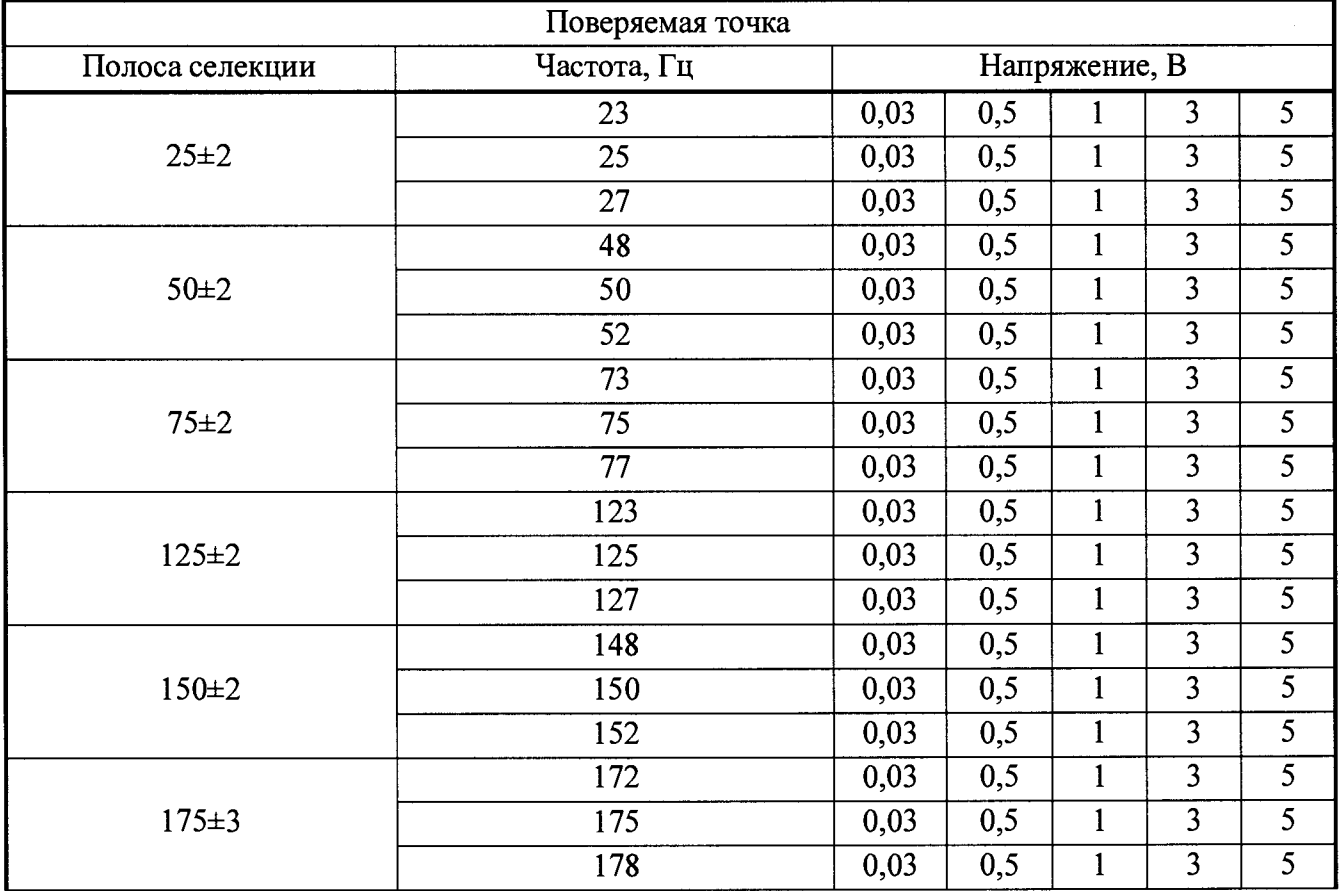

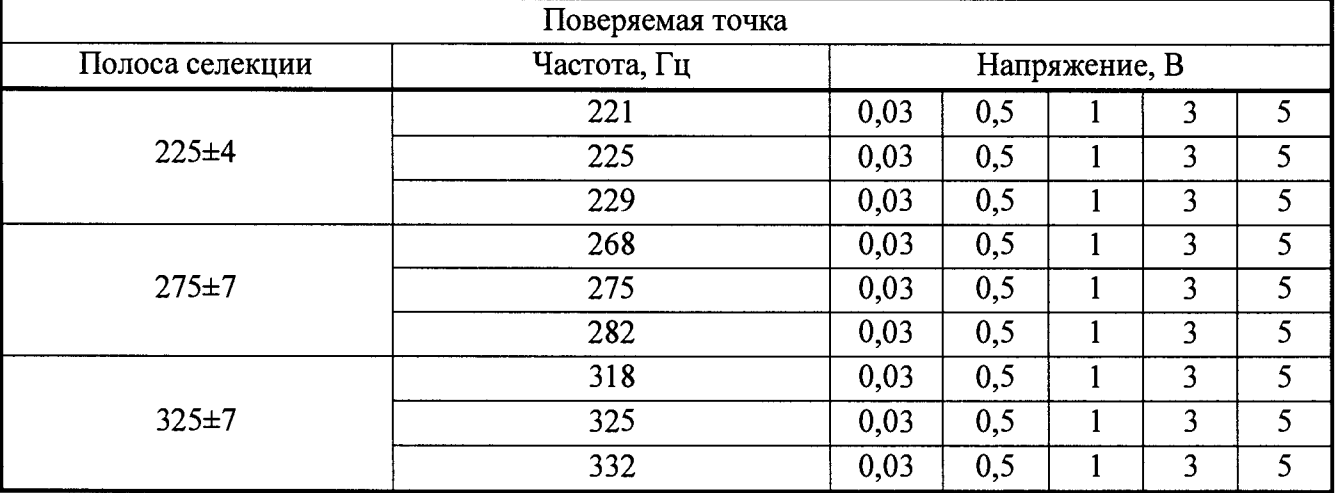

**Таблица Б.4 - Среднеквадратическое значение напряжения амплитудномодулированного переменного тока в диапазоне (0,05-3,5) В, несущей частотой в диапазоне** (400-1000) Гц и частотой модуляции 8 или 12 Гц.

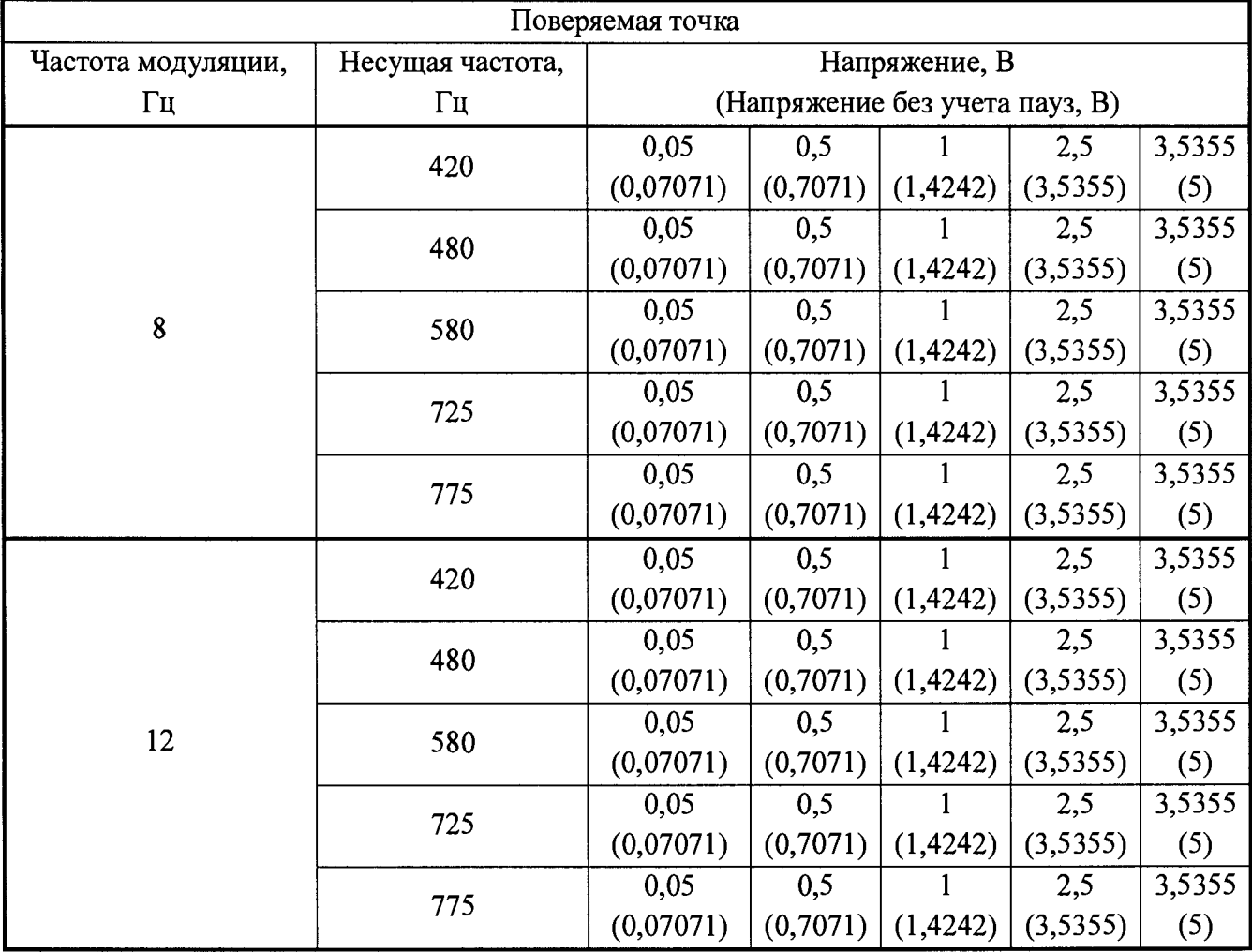

Таблица Б.5 - Среднеквадратическое значение напряжения амплитудномодулированного переменного тока в диапазоне (0,05-3,5) В, несущей частотой из ряда **(417-428, 472-483, 572-583, 717-728, 772-783) Гц и частотой модуляции 8 или 12 Гц в селектив-**

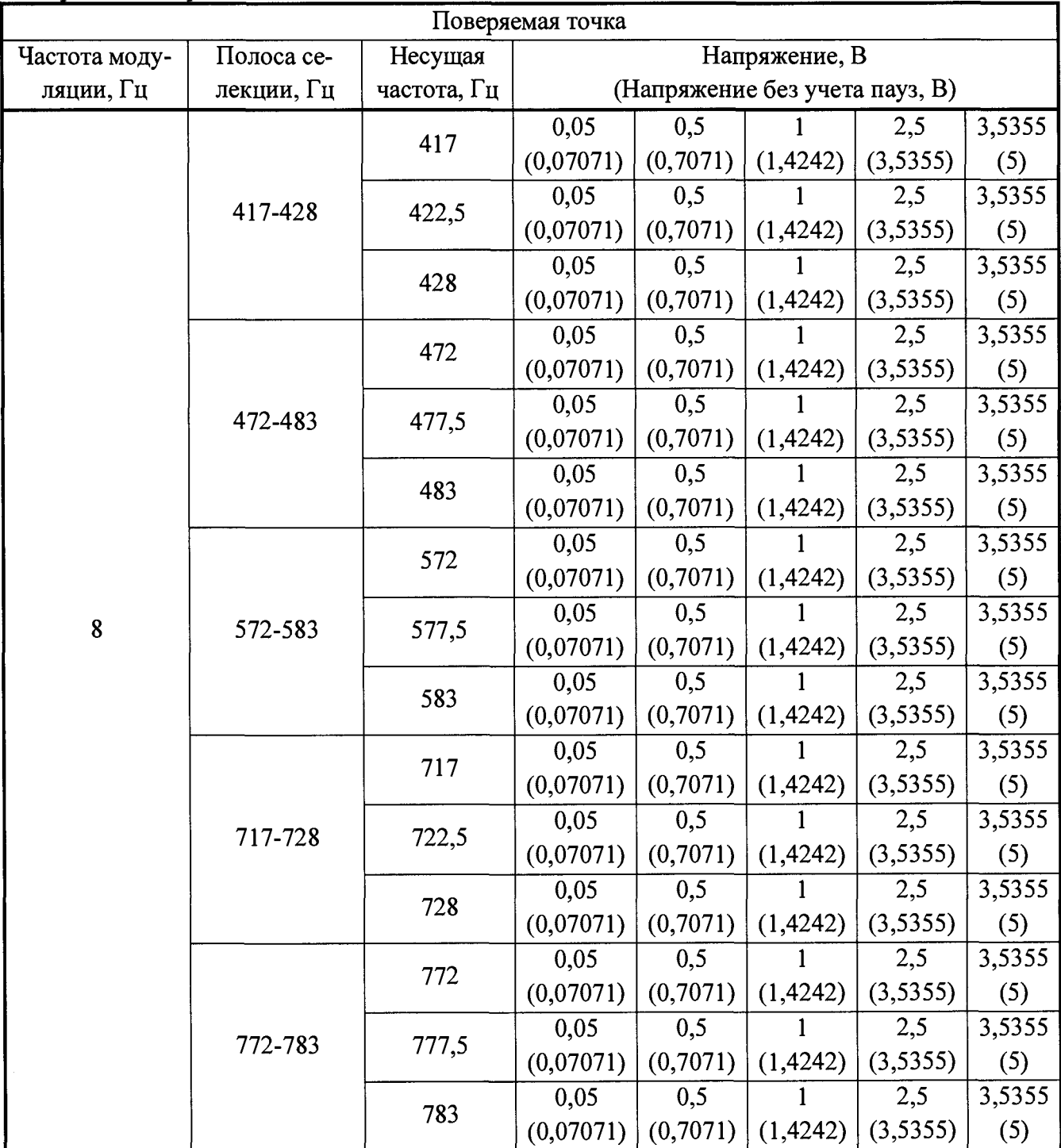

14

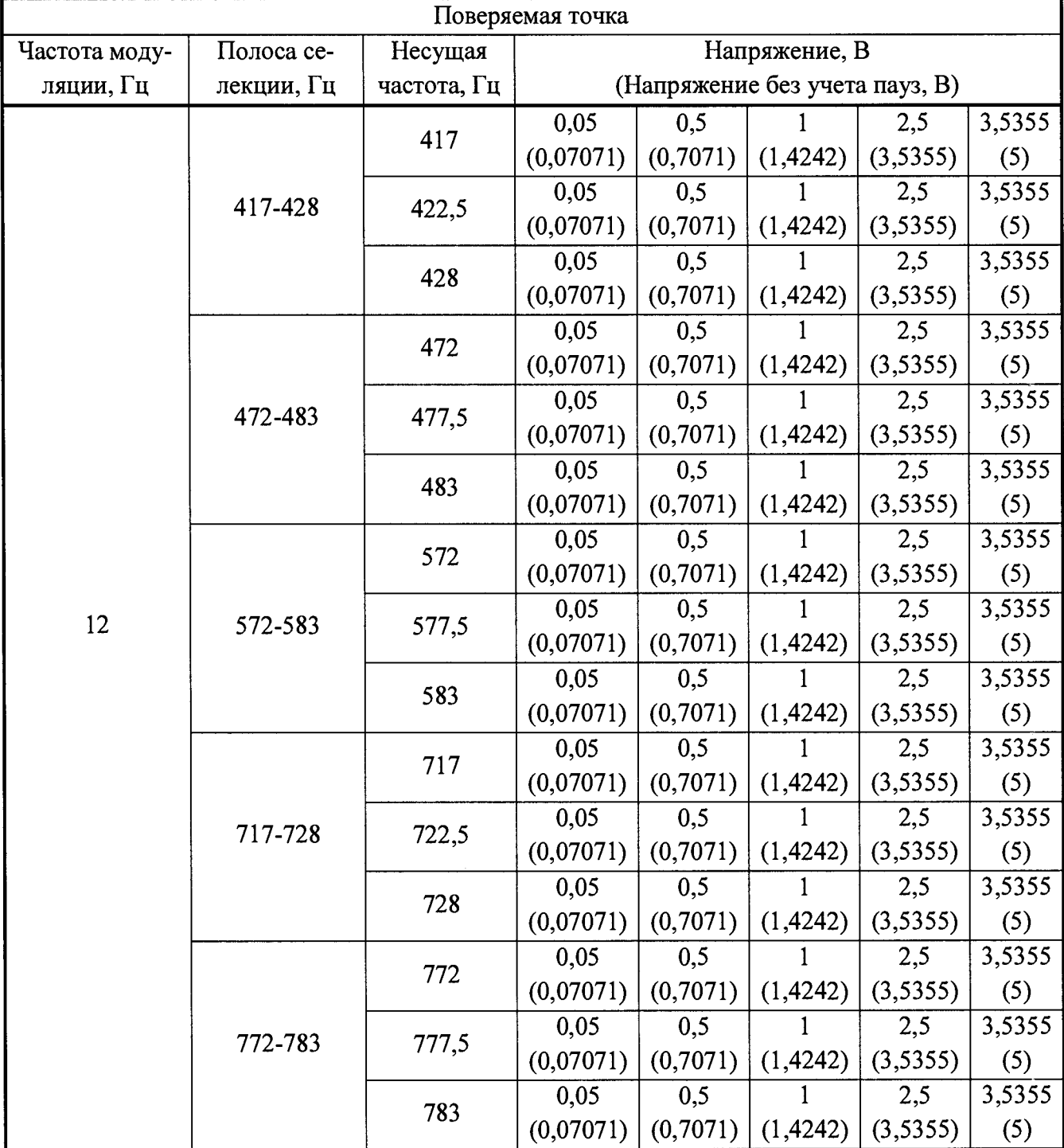

 $\bullet$ 

Таблица Б.6 - Среднеквадратическое значение напряжения амплитудно**модулированного переменного тока в диапазоне (0,03-5) В, несущей частотой в диапазоне (25-75) Гц и кодовой импульсной модуляцией с длительностью импульсов и пауз от 100 до 1000 мс.**

**\***

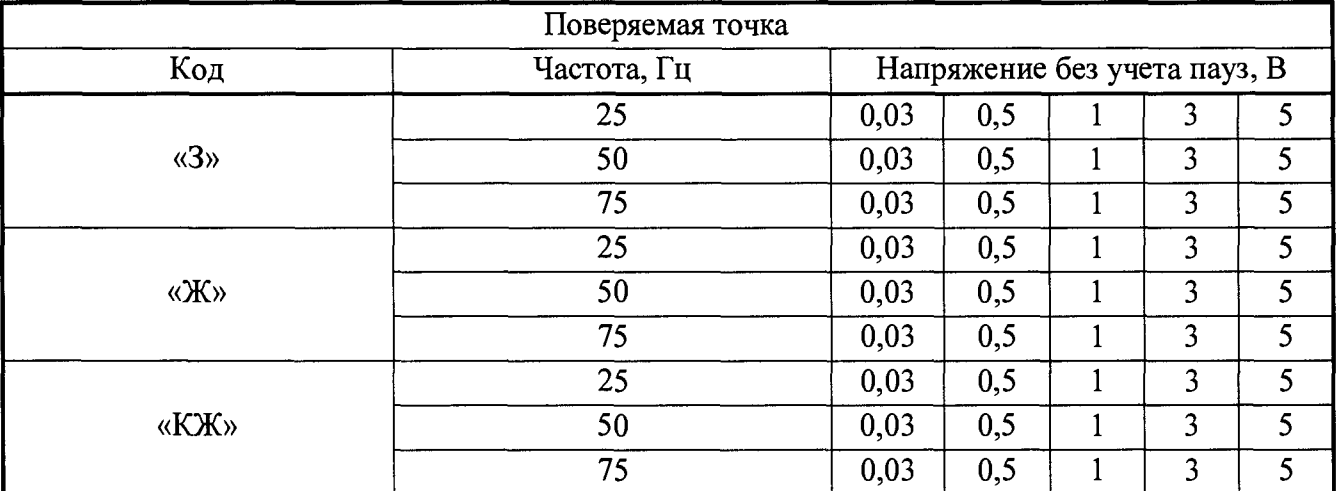

**Таблица Б.7 - Среднеквадратическое значение напряжения в импульсе амплитудномодулированного переменного тока в диапазоне (0,03-5) В, несущими частотами 25, 50 или 75 Гц и кодовой импульсной модуляцией с длительностью импульсов и пауз от 100 до 1000 мс в** селективном режиме измерения.

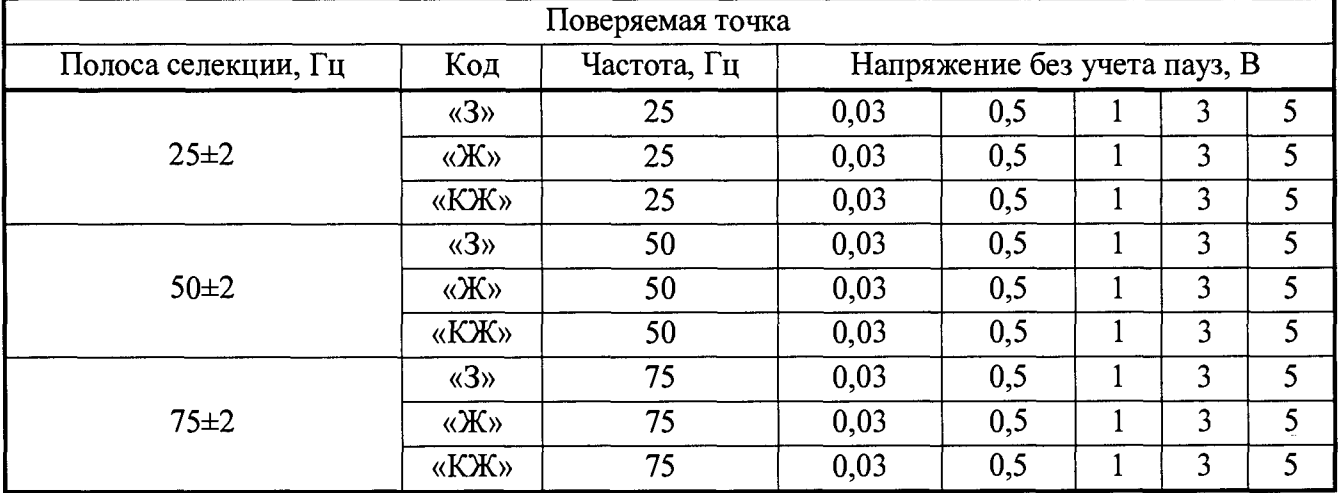